# **Položky konfiguraného okna (Merané body)**

# Merané body - položky konfiguraného okna

Editácia všetkých objektov v procese [D2000 CNF](https://doc.ipesoft.com/pages/viewpage.action?pageId=84347424) prebieha v [konfiguranom okne](https://doc.ipesoft.com/pages/viewpage.action?pageId=84347089), ktorého uritá as obsahu je spoloná pre všetky editovatené objekty a as závisí od typu editovaného objektu.

Konfigurané okno pre editovanie meraných bodov pozostáva z nižšie uvedených astí (stránok), ktoré obsahujú príbuzné parametre. Zobrazenie jednotlivých stránok je závislé na type meraného bodu.

[Základné vlastnosti](#page-0-0) [Logické skupiny](https://doc.ipesoft.com/pages/viewpage.action?pageId=84349227) [Procesné alarmy](#page-1-0) [Cie](#page-2-0) [Adresa](#page-2-1) [Filter](#page-3-0) [Prevod](#page-4-0) [Ovládanie výstupu](#page-5-0) [Náhradná hodnota](#page-6-0) [Polarita](#page-7-0) [Verifikácia](#page-7-1)

# <span id="page-0-0"></span>**Základné vlastnosti**

## **Popis**

Textový reazec popisujúci daný meraný bod. Maximálny poet znakov: 128. Možnos použi [Slovník](https://doc.ipesoft.com/pages/viewpage.action?pageId=84349798) (pre otvorenie stlate **CTRL+L**).

## **Stavový text**

Definovanie [stavového textu](https://doc.ipesoft.com/pages/viewpage.action?pageId=84349221) pre daný meraný bod. Stavový text umožuje predefinova oznaenia jednotlivých [hodnôt meraného bodu](https://doc.ipesoft.com/pages/viewpage.action?pageId=84346370).

## **Transformaná paleta**

Výber indexu pre transformanú paletu. Pozri [Transformaná paleta](https://doc.ipesoft.com/pages/viewpage.action?pageId=84349225).

# **Typ hodnoty**

Výber typu hodnoty meraného bodu. Prípustné typy hodnôt sú uvedené v nasledujúcej tabuke.

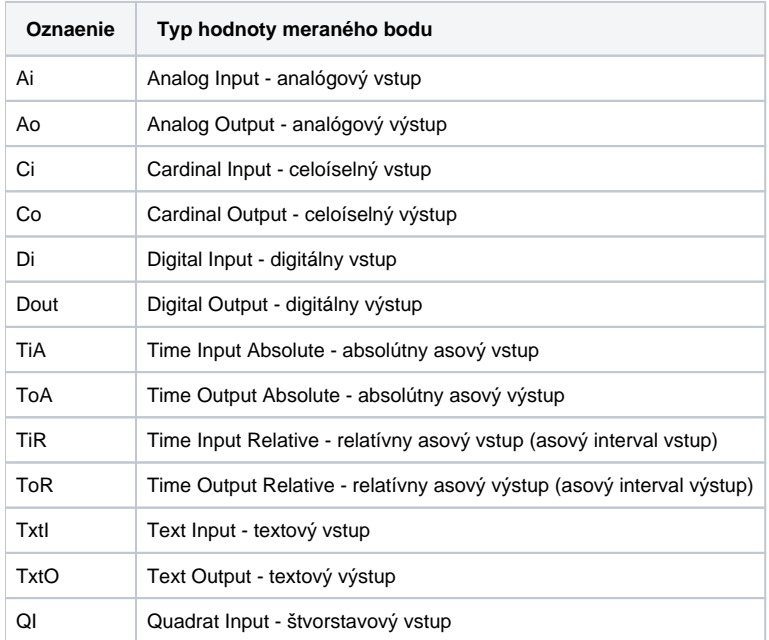

# **Technické jednotky**

Technické jednotky meraného bodu. Maximálny poet znakov: 12. Možnos použi [Slovník](https://doc.ipesoft.com/pages/viewpage.action?pageId=84349798) (pre otvorenie stlate **CTRL+L**).

#### **Medze**

Technologické [medze](https://doc.ipesoft.com/display/D2DOCV22SK/Limity) je možné definova pre merané body typu Ai, Ao, Ci, Co, TiR a ToR.

#### <span id="page-1-0"></span>**Procesné alarmy**

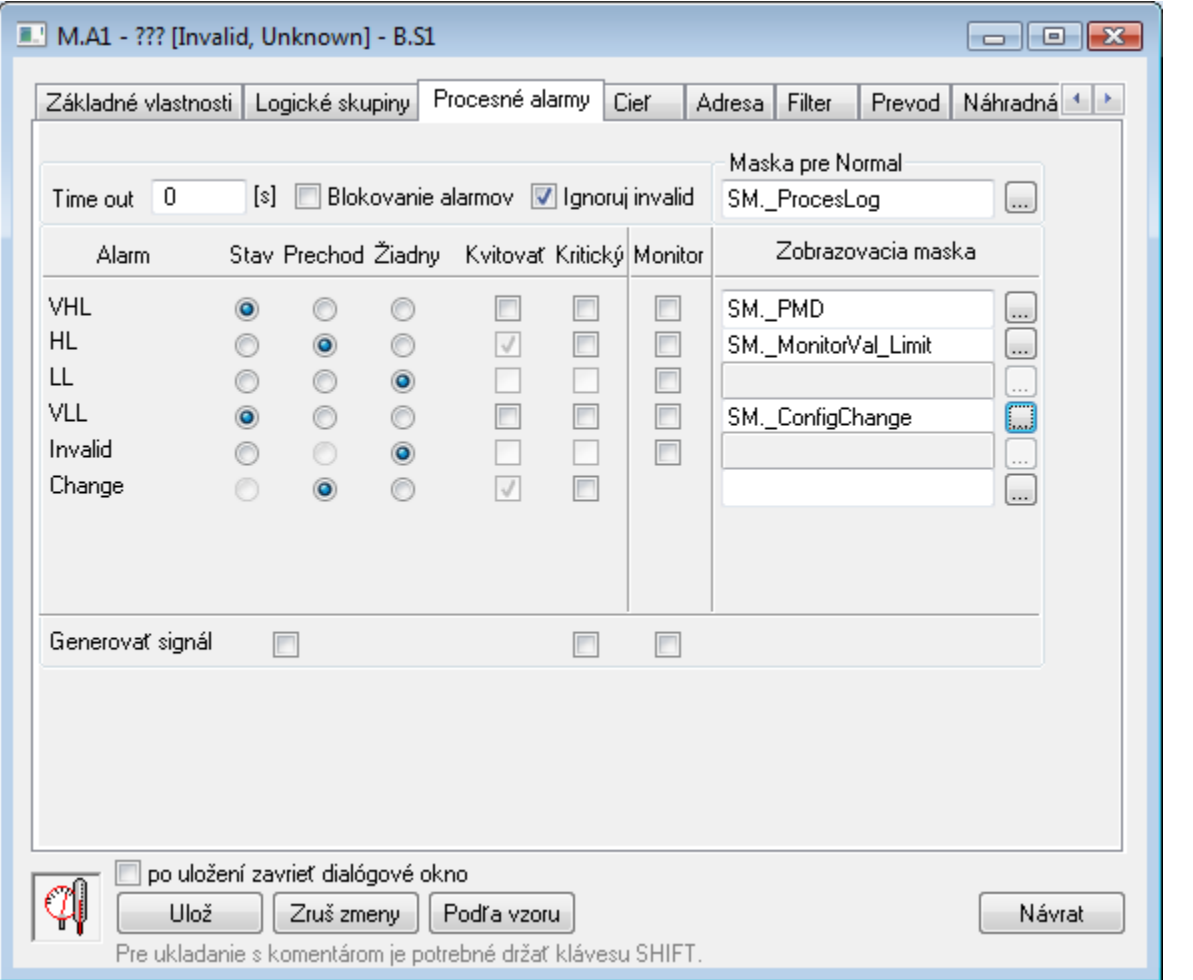

## **Timeout**

asové oneskorenie (v sekundách) pre vyhodnotenie procesného alarmu. Ku vzniku procesného alarmu dôjde, ak príina pre vznik alarmu platí minimálne poas tejto doby.

**Pozn:** asový filter je aplikovaný iba na stavové alarmy - prechodové alarmy nastanú okamžite pri prechode hodnoty.

#### **Blokovanie alarmov**

Aktívna voba **Blokovanie alarmov** vypína vyhodnocovanie procesných alarmov.

#### **Ignoruj invalid**

Aktívna voba umožní odstráni neplatné hodnoty pri vyhodnocovaní alarmu.

Príklad: Pri zmene sledovanej hodnoty z S1 na S2 prebieha vyhodnocovanie alarmu nasledovne: S1 --> invalid --> S2. Pri aktívnej vobe vyhodnocovanie alarmu bude: S1 --> S2. Pri neaktívnej voba vyhodnocovanie alarmu prebehne nasledovne: S1 --> invalid --> S2.

#### **Maska pre Normal**

Definovanie [zobrazovacej masky,](https://doc.ipesoft.com/display/D2DOCV22SK/Zobrazovacie+masky) ktorá bude použitá v procese [D2000 HI](https://doc.ipesoft.com/display/D2DOCV22SK/D2000+HI+-+Human+Interface) (okno [Zoznam alarmov](https://doc.ipesoft.com/pages/viewpage.action?pageId=84349836) - stpec **Popis udalosti**) po prechode procesného alarmu do stavu Normal.

Jednotlivé položky umožujúce nastavenie parametrov procesných alarmov sú organizované do tabuky. Táto tabuka obsahuje nasledujúce stpce:

- **Alarm** stpec obsahuje všetky možné [príiny vzniku procesného alarmu](https://doc.ipesoft.com/pages/viewpage.action?pageId=84349281#Konfigur�ciasyst�mov�chtextov(Sp�sobyzobrazovaniahodn�t)-stavy_procesne_alarmy) pre objekt typu Meraný bod.
- **Stav** prepínae umožujú vybra práve jednu z volieb **Stav**, **Prechod** alebo **Žiadny**. Pri aktívnej vobe **Stav** nastane procesný alarm vtedy, ke hodnota meraného bodu je minimálne poas doby definovanej parametrom **Timeout** v príslušnom stave (názov stavu je uvedený v danom riadku, v stpci **Alarm** - pa\_NázovStavuHodnoty).
- **Prechod** pri aktívnej vobe **Prechod** nastane procesný alarm vtedy, ke dôjde k prechodu hodnoty meraného bodu do príslušného stavu (názov stavu je uvedený v danom riadku, v stpci Alarm - pa\_NázovStavuHodnoty).
- **Žiadny** pri aktívnej vobe **Žiadny** sa príslušný procesný alarm nebude vôbec vyhodnocova.
- **Kvitova** pri aktívnej vobe je procesný alarm povinne kvitovaný, t.j. musí by potvrdený operátorom v procese [D2000 HI.](https://doc.ipesoft.com/display/D2DOCV22SK/D2000+HI+-+Human+Interface) Procesný alarm "Prechod" je vždy povinne kvitovaný.
- **Kritický** príznak kritického procesného alarmu.
- **Monitor** aktívna voba spôsobí zápis príslušnej zmeny stavu hodnoty meraného bodu do logovacej databázy ako spontánnu zmenu hodnoty. **Zobrazovacia maska** - definovanie [zobrazovacej masky](https://doc.ipesoft.com/display/D2DOCV22SK/Zobrazovacie+masky), ktorá bude použitá v procese [D2000 HI](https://doc.ipesoft.com/display/D2DOCV22SK/D2000+HI+-+Human+Interface) (okno [Zoznam alarmov](https://doc.ipesoft.com/pages/viewpage.action?pageId=84349836) - stpec **Popis udalosti**)
- po prechode procesného alarmu do príslušného stavu.

#### **Generova signál**

Parameter Generova signál zaha tri zaškrtávacie políka (check box), ktoré majú nasledovnú funkciu:

- **prvé políko** nachádza sa pod stpcami **Stav** a **Prechod**. Aktívne (zaškrtnuté) políko znamená, že systém vygeneruje signál, ak nastane ubovoný z nakonfigurovaných procesných alarmov.
- **druhé políko** nachádza sa pod stpcom **Kritický**. Aktívne (zaškrtnuté) políko znamená, že systém vygeneruje signál, ak nastane ubovoný z nakonfigurovaných kritických procesných alarmov.
- **tretie políko** nachádza sa pod stpcom **Monitor**. Aktívne (zaškrtnuté) políko znamená, že systém vygeneruje signál, ak sa zapíše ubovoná zo sledovaných zmien do logovacej databázy.

Generovanie signálu znamená, že sa na systémovej premennej **Signal\_Trigger** vygeneruje impulz hodnoty TRUE.

#### <span id="page-2-0"></span>**Cie**

#### Cieový stpec

Môže obsahova odkaz na stpec objektu typu [Štruktúrovaná premenná](https://doc.ipesoft.com/pages/viewpage.action?pageId=84346325) vo forme MenoObjektu[0]^MenoStlpca. V takom prípade sa KOM proces snaží do príslušného stpca štruktúrovanej premennej kopírova hodnoty polí so štartovacou adresou nakonfigurovanou v záložke [Adresa](#page-2-1). Nie je teda nutné vytvára pre každú položku poa i inej opakujúcej sa adresnej štruktúry samostatný meraný bod. Túto vlastnos podporujú iba niektoré [komunikané protokoly.](https://doc.ipesoft.com/pages/viewpage.action?pageId=84345573) Bližšie informácie nájdete v dokumentácií príslušného komunikaného protokolu.

Pozn: je možné použi aj nenulový index, napr. SV.MyVal[7]^MyCol - v tomto prípade sa zapisujú hodnoty do štruktúrovanej premennej od špecifikovaného riadku (v príklade 7).

Kopírovanie hodnôt do stpca štruktúrovanej premennej sa realizuje iba pre vstup, zmena konkrétnej hodnoty v štruktúrovanej premennej (napr. v HI alebo cez event) sa neprenesie ako výstup cez komunikáciu do zariadenia.

Obmedzené je spracovanie hodnôt vkladaných do štruktúrovanej premennej, aplikované je:

- [Prevod](#page-4-0)
- $\bullet$ [Polarita](#page-7-0)
- 
- $\bullet$ [Filter](#page-3-0) (nie však Kmitanie, Oneskorenie hodnoty a Zarovnanie asu hodnoty).
- $\bullet$ **[Medze](https://doc.ipesoft.com/display/D2DOCV22SK/Limity)**

Všetky parametre pre spracovanie (napr. nastavenie medzí) sa aplikujú poda nastavenia meraného bodu, kde je nakonfigurovaný cieový stpec (tzv. "master" meraný bod). Taktiež asová znaka hodnôt vkladaných do stpca štruktúrovanej premennej je identická s asovou znakou hodnoty "master" meraného bodu. Hodnota "master" meraného bodu a jej správanie je štandardné a nie je nijako ovplyvnené nakonfigurovaním cieového stpca.

## <span id="page-2-1"></span>**Adresa**

#### **Adresa**

Adresa meraného bodu. Spôsob adresácie závisí od komunikaného protokolu stanice, ktorá je rodiom daného bodu. Adresa je v konfiguranej databáze ukladaná v textovom tvare. Príslušný komunikaný protokol túto adresu konvertuje do binárneho tvaru. Pre vnútorné komunikané protokoly systému D2000 je pri konfigurácii adries meraných bodov použitý protokolovo závislý dialóg s kontrolou prípustnosti zadanej adresy. Pre externé komunikané protokoly (OE M Protocol 1 až OEM Protocol 16) systému D2000 sa adresa zadáva priamo v textovom tvare.

Pri ukladaní konfigurácie meraného bodu sa testuje unikátnos jeho adresy. Pokia nie je adresa meraného bodu unikátna, užívate bude informovaný o chybe.

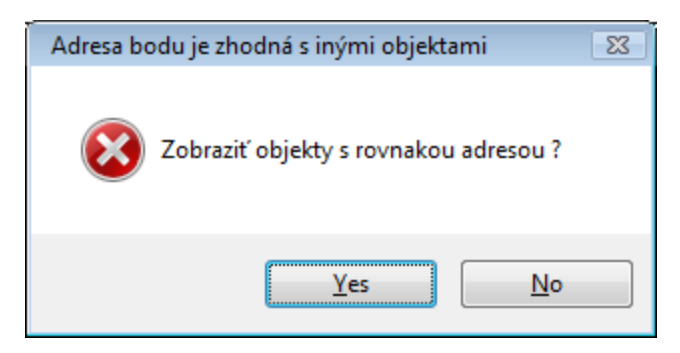

Ak užívate zvolí možnos zobrazenia objektov s rovnakou adresou, tak v CNF sa otvorí nové dialógové okno, v ktorom sa zobrazia len merané body s kolíznou adresou a spoloným rodiom. Užívate môže (ale nemusí) zmeni adresu týchto meraných bodov.

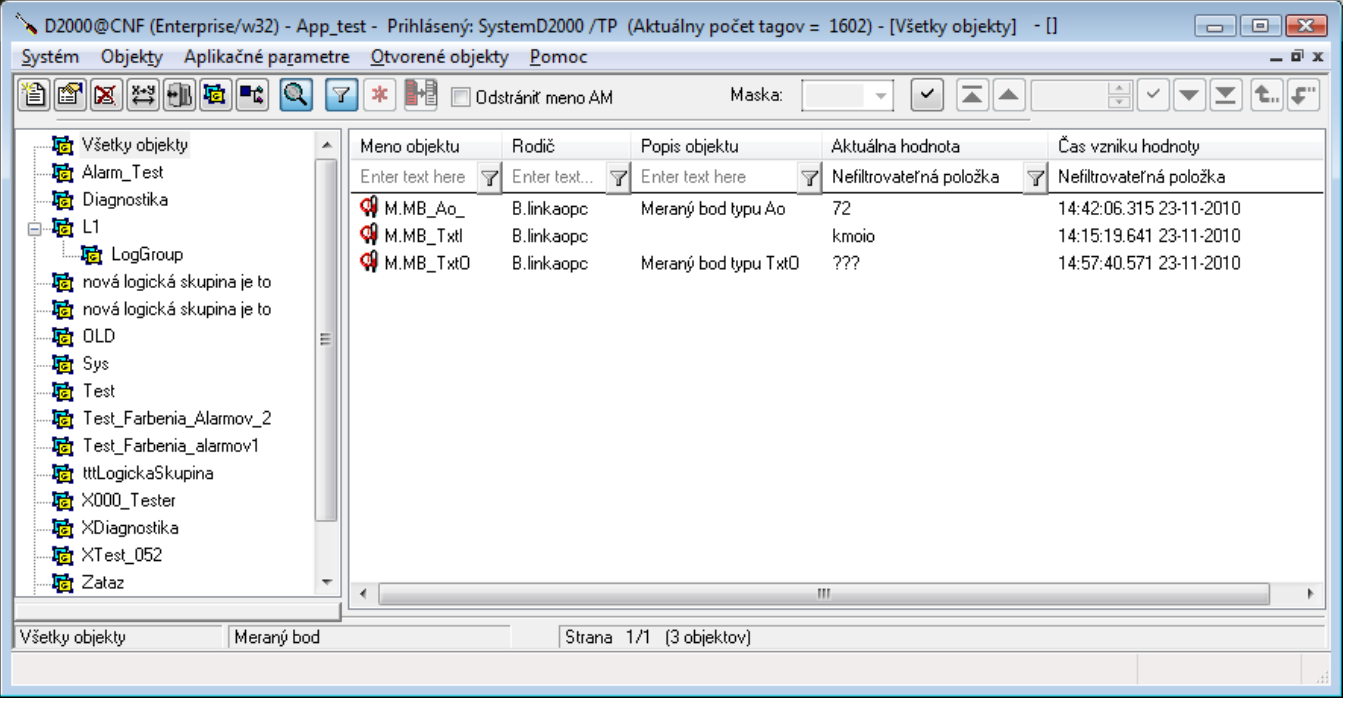

## **Minútová korekcia**

Parameter je celé íslo v rozsahu 0 až 59. V prípade, že je potrebné asové znaky prichádzajúcich hodnôt zaokrúhli na minúty, je táto hodnota rozhodujúca pre zaokrúhlenie bu smerom nahor alebo nadol.

Implicitná hodnota parametra 0 znamená, že asová korekcia sa nebude vykonáva. asové znaky hodnôt ostro ohraniené intervalom (0 - parameter), budú zaokrúhlené smerom nadol, teda na minútu, v ktorej prišli. Ostatné asové znaky budú zaokrúhlené o minútu smerom nahor.

#### <span id="page-3-0"></span>**Filter**

Pomocou tejto skupiny parametrov je možné definova spôsob filtrácie analógových vstupov a výstupov pre nasledovné typy bodov: Ai, Ao, Ci, Co, TiR, ToR.

#### **Nová hodnota pri zmene asu**

Hodnoty meraných bodov získané z komunikácie, ktoré majú nový as a ich hodnota sa nezmenila, budú v systéme vystupova ako nové hodnoty.

#### **Limity poda zariadenia**

Ak to zariadenie a komunikaný protokol umožujú, použijú sa nastavenia limitov získané z komunikácie so zariadením.

## **Bez filtra**

Filtrácia hodnôt meraného bodu je nepoužitá.

## **Hodnota = Nová \* K + Stará \* (1-K)**

Váhový filter 1. rádu.

- Hodnota hodnota po filtrácii
- Nová filtrovaná hodnota
- Stará predošlá hodnota
- K váha novej hodnoty reálne íslo z intervalu (0,0..1,0).

Parameter **Opakova**: Tento parameter zabezpeí kompatibilné správanie váhového filtra pre zmenové a a serverové protokoly (IEC-60870-5-101, IEC-60870-5-104, Modbus Server, TG809, BACnet, OPC, OPC UA ...). Ak je zadaná kladná hodnota parametra **Opakova**, tak uruje periódu opakovaného generovania prijatej hodnoty meraného bodu - podobne ako ke sa pre protokoly s periodickým dotazovaním (Modbus Client) opakovane naítava tá istá hodnota. Takže pokia nastane jednorázová zmena hodnoty meraného bodu, váhový filter vaka opakovaniu tejto hodnoty postupne doiteruje k cieovej hodnote.

#### **Hodnota mimo medzí je nedefinovaná**

Ak je nová hodnota menšia ako **Min** alebo väšia ako **Max**, systém ju vyhlási za nedefinovanú.

## **Hodnota neprekroí medzu**

Ak je nová hodnota menšia ako **Min**, systém jej priradí hodnotu **Min**. Ak je nová hodnota väšia ako **Max**, systém jej priradí hodnotu **Max**. Tento filter je použitený na odstránenie hodnôt, ktoré technicky nemôžu prekroi dané medze (napr. koncové dorazy), ale sníma (prevodník) môže generova aj hodnoty mimo rozsahu.

## **Ak hodnota prekroí medzu nastav**

Ak je nová hodnota menšia ako **Min**, systém jej priradí hodnotu **SetMin**. Ak je nová hodnota väšia ako **Max**, systém jej priradí hodnotu **SetMax**.

# **Ignoruj ak hodnota prekroí medzu**

Ak je nová hodnota menšia ako **Min** alebo väšia ako **Max**, je zahodená.

## **Pásmo citlivosti**

Definovanie šírky pásma (kvantizanej úrovne), v rámci ktorého nie sú zmeny prenášané do systému (sú odfiltrované).

# **Kmitanie**

Hodnoty meraného bodu, ktoré sa za definovaný as (položka **as**) zmenia definovaný **Poet** krát, spôsobia zmenu stavu hodnoty objektu na Oscillate (kmitanie).

# **Potlaenie kmitania okolo hodnoty**

Meranému bodu, ktorého hodnota sa pohybuje v intervale <**Hodnota-Rozsah**..**Hodnota+Rozsah>**, je systémom priradená hodnota **Hodnota**.

# **Oneskorenie hodnoty**

Meranému bodu je priradená hodnota (definovaná zaiarknutím príslušného políka), až ke je platná poas definovanej doby [s].

## **Zarovnanie asu hodnoty na**

Zarovnanie asu hodnoty na najbližší as s definovaným periódou (parametre **Hodiny**, **Minúty** a **Sekundy**).

## <span id="page-4-0"></span>**Prevod**

Prevod na technické jednotky je možné definova pre analógové a celoíselné vstupy a výstupy a hodnoty relatívneho asu - Ai, Ao, Ci, Co, TiR a ToR.

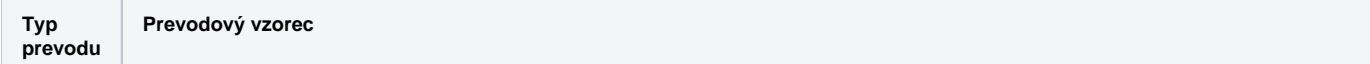

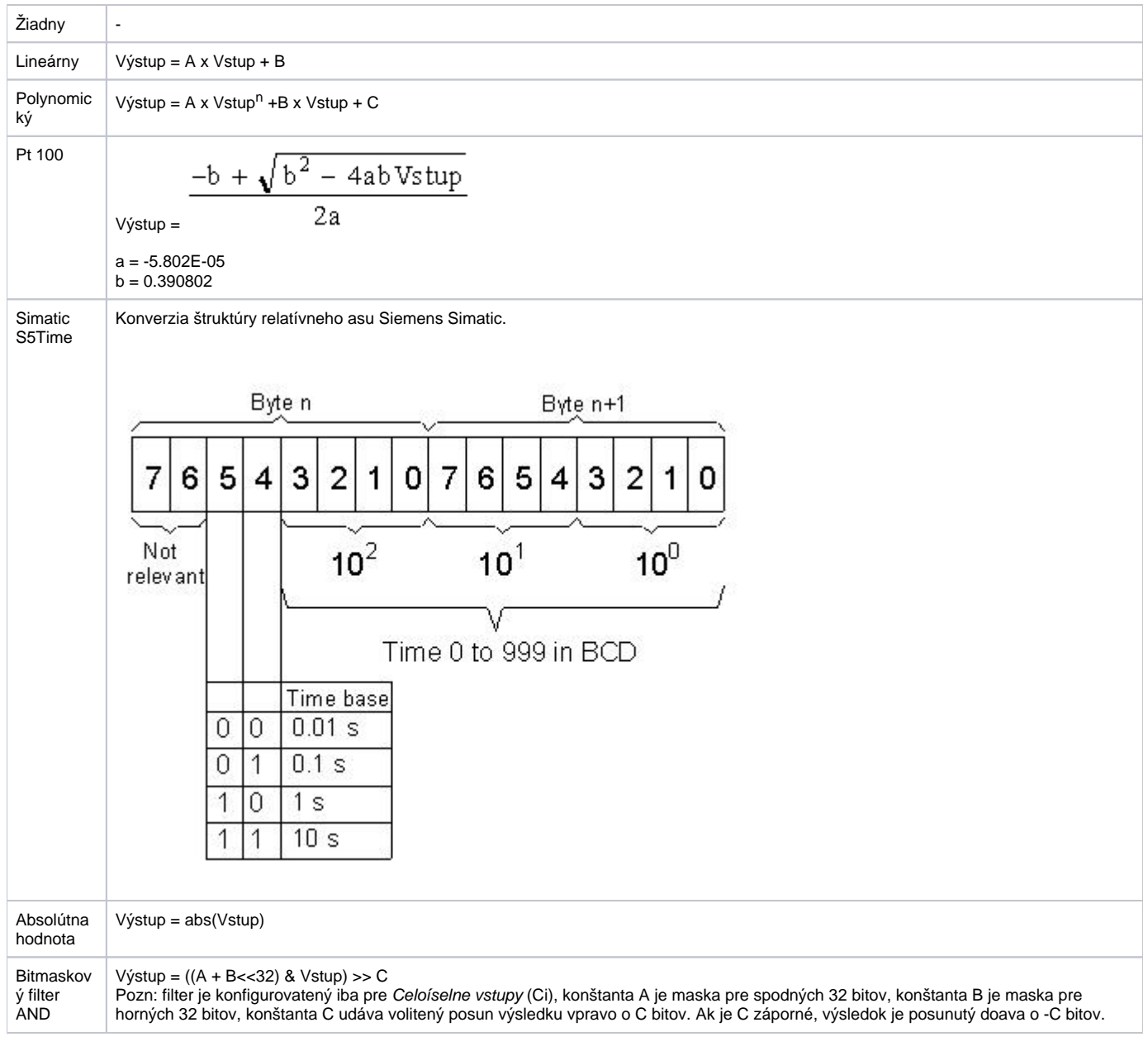

#### **A, B, C, n** - konštanty prevodu

Tabuka udáva konverziu vykonávanú pri spracovaní hodnoty prijatej z komunikácie. Pri zápise do výstupného meraného bodu sa vykonáva inverzná konverzia.

Preto pri výstupných typoch meraných bodov (Ao, Co, ToR) je možné nakonfigurova iba lineárny prevod, prevod Simatic S5 Time a absolútna hodnota, pretože iba v tomto prípade existuje jednoznaná inverzná funkcia použitá pri zápise hodnôt smerom do zariadenia.

## <span id="page-5-0"></span>**Ovládanie výstupu**

#### **Povolená zmena módu**

Toto políko slúži na zakázanie alebo povolenie zmeny režimu (z režimu Manual na Auto a naopak) na operátorskej úrovni v procese [D2000 HI](https://doc.ipesoft.com/display/D2DOCV22SK/D2000+HI+-+Human+Interface).

- Ak je políko aktívne, musí by vyplnená položka **Štartovacia hodnota** a musí by definovaný riadiaci objekt položka **Riadiaci objekt**. Platný režim sa definuje prostredníctvom prepínacích tlaidiel **Manual/Auto**. Režim je možné meni v procese [D2000 HI](https://doc.ipesoft.com/display/D2DOCV22SK/D2000+HI+-+Human+Interface) a jeho zmena sa ukladá do systémovej databázy. V režime **Manual** môže operátor v HI meni žiadanú hodnotu. Jej zmena sa tiež ukladá do systémovej databázy.
- Ak je políko neaktívne, môže by vyplnený len jeden z módov **Auto** alebo **Manual**. Oprávnenos operátora na zmenu žiadanej hodnoty v režime Manual sa urí definovaním jeho prístupových práv. Pre úrove prístupových práv **Ovládanie** a vyššie operátor môže žiadanú hodnotu meni prostredníctvom procesu [D2000 HI](https://doc.ipesoft.com/display/D2DOCV22SK/D2000+HI+-+Human+Interface).

# **Uloži zmenu módu**

Zmena módu (prechod z režimu Manual na Auto a naopak) sa uloží do konfiguranej databázy.

## **Uloži zmenu manuálnej štartovacej hodnoty**

Zmena manuálnej štartovacej hodnoty prostredníctvom ovládacieho dialógového okna v procese [D2000 HI](https://doc.ipesoft.com/display/D2DOCV22SK/D2000+HI+-+Human+Interface) sa uloží do konfiguranej databázy.

# **Štartovacia hodnota**

Štartovacia hodnota je ukladaná v textovej forme. Táto je konvertovaná na príslušný typ hodnoty a je dosadená do hodnoty meraného bodu. Pokia nie je uvedená alebo konverzia dopadla neúspešne, inicializácia hodnôt výstupných bodov sa nevykoná ([viacej informácií\)](https://doc.ipesoft.com/pages/viewpage.action?pageId=84346370#Hodnotymeran�chbodov-pociatocne_hodnoty).

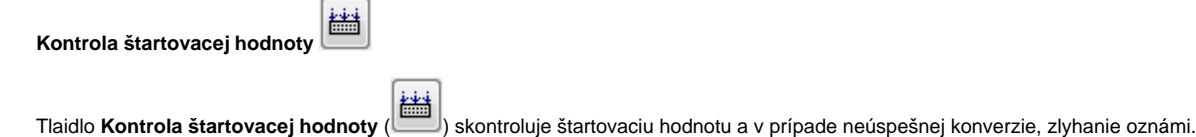

# **Riadiaci objekt**

Hodnota tohto objektu je použitá ako žiadaná hodnota výstupného meraného bodu v režime Auto.

## **Auto**

Výber tejto voby spôsobí, že žiadaná hodnota výstupného meraného bodu bude kopírova hodnotu riadiaceho objektu.

## **Manual**

Výber tejto voby spôsobí, že ako žiadaná hodnota sa použije položka **Štartovacia hodnota**, alebo bude rune nastavená operátorom v procese [D2000 HI.](https://doc.ipesoft.com/display/D2DOCV22SK/D2000+HI+-+Human+Interface)

## **Charakter výstupu**

Voba charakteru výstupného meraného bodu.

- **Hodnota** Výstupný meraný bod, ktorý má vlastnú hodnotu, získavanú z komunikácie. Zápis novej hodnoty meraného bodu do zariadenia je sprevádzaný prechodovým (transient) stavom. Nová hodnota je potvrdená po overení zápisu komunikáciou.
- **Príkaz** Výstupný meraný bod, ktorý nemusí ma vlastnú hodnotu (nedá sa získa prostredníctvom komunikácie so zariadením). Zápis novej hodnoty do zariadenia neprechádza cez prechodový (transient) stav. Ovládacie dialógové okná v procese [D2000 HI](https://doc.ipesoft.com/display/D2DOCV22SK/D2000+HI+-+Human+Interface) umožujú zápis ubovonej hodnoty aj viackrát za sebou (sú napr. povolené tlaidlá ZAP aj VYP vždy naraz - pre hodnotové výstupy je povolené vždy tlaidlo opanej hodnoty ako je aktuálna).

## **asový limit pre vykonanie**

Uruje asový limit pre vykonanie príkazu - zápisu výstupného meraného bodu. Ak je hodnota nenulová a v zadanom intervale nie je potvrdený zápis hodnoty meraného bodu, zápis sa považuje za neúspešný a nastane alarm ErrorWriteCmd, ak je pre daný meraný bod nakonfigurovaný (položka **ErrorWri teCmd** v záložke [Procesné alarmy](#page-1-0)).

## **as výstupnej hodnoty**

Parameter **Použi as procesu D2000 Server** umožuje použi pre as výstupnej hodnoty as poítaa, na ktorom beží proces [D2000 Server](https://doc.ipesoft.com/display/D2DOCV22SK/D2000+Server). Inak sa použije as získaný komunikáciou so zariadením.

Parameter **Maximálna vekos kroku pri zmene** umožuje pri manuálnom ovládaní obmedzi maximálnu zmenu hodnoty. Toto obmedzenie má charakter odporúania a užívate si dokáže vynúti aj väšiu zmenu.

# <span id="page-6-0"></span>**Náhradná hodnota**

**Náhradná hodnota** umožuje v niektorých prípadoch (napr. odtrhnutie senzora, zlyhanie komunikácie s celým zariadením) nahradi hodnotu meraného bodu získanú procesom komunikácie [D2000 KOM](https://doc.ipesoft.com/display/D2DOCV22SK/D2000+Kom) inou hodnotou. Hodnota meraného bodu môže by nahradená hodnotou iného objektu (tzv. riadiaci objekt), alebo rune nastavená operátorom procesu [D2000 HI](https://doc.ipesoft.com/display/D2DOCV22SK/D2000+HI+-+Human+Interface) prostredníctvom dialógového okna.

# **Použi náhradnú hodnotu**

Povolenie použitia náhradnej hodnoty. Náhradná hodnota je použitá pre daný meraný bod automaticky od štartu procesu komunikácie - [D2000 KOM](https://doc.ipesoft.com/display/D2DOCV22SK/D2000+Kom).

# **Uloži zmeny nastavenia náhradnej hodnoty operátorom**

V prípade aktívnej voby **Prepnutie do náhradnej hodnoty povolené** sa zmena prechodu do náhradnej hodnoty alebo zrušenie náhradnej hodnoty z ovládacieho dialógového okna v procese [D2000 HI](https://doc.ipesoft.com/display/D2DOCV22SK/D2000+HI+-+Human+Interface) uloží do konfiguranej databázy (nastaví sa alebo sa zruší **Použi náhradnú hodnotu**).

## **Automatický prechod do náhradnej hodnoty**

Ak komunikaný proces vyhodnotí hodnotu meraného bodu ako neznámu (získaním z komunikácie, prípadne zlyhaním všetkej komunikácie zo stanicou), tak sa namiesto neznámej použije náhradná hodnota. V prípade obnovenia komunikácie sa náhradná hodnota zruší a meraný bod nadobudne hodnotu získanú z komunikácie. Tento prechod do náhradnej hodnoty alebo zrušenie náhradnej hodnoty sa nezapisuje do konfiguranej databázy ani v prípade aktívnej položky **Uloži zmenu manuálnej náhradnej hodnoty**.

## **Povoli prepnutie do náhradnej hodnoty v HI**

Operátor má v prostredí procesu [D2000 HI](https://doc.ipesoft.com/display/D2DOCV22SK/D2000+HI+-+Human+Interface) povolené prepnutie meranej hodnoty do náhradnej hodnoty a naspä.

#### **Povolená zmena módu**

Toto políko slúži na zakázanie alebo povolenie zmeny režimu (z režimu Manual na Auto a naopak) na operátorskej úrovni v procese [D2000 HI](https://doc.ipesoft.com/display/D2DOCV22SK/D2000+HI+-+Human+Interface). Pri povolenej zmene režimu musí by zadaný riadiaci objekt - položka [Riadiaci objekt](#page-7-2).

## **Uloži zmenu manuálnej náhradnej hodnoty**

Zmena manuálnej náhradnej hodnoty z ovládacieho dialógového okna v procese [D2000 HI](https://doc.ipesoft.com/display/D2DOCV22SK/D2000+HI+-+Human+Interface) sa uloží do konfiguranej databázy.

#### **Náhradná hodnota**

Náhradná hodnota, ktorá je dosadená do hodnoty meraného bodu.

# **Kontrola náhradnej hodnoty**

Tlaidlo **Kontrola náhradnej hodnoty** ( ) skontroluje náhradnú hodnotu a v prípade neúspešnej konverzie, zlyhanie oznámi.

## <span id="page-7-2"></span>**Riadiaci objekt**

Hodnota tohto objektu je dosadená do hodnoty meraného bodu v režime Auto.

#### **Auto**

Výber tejto voby spôsobí, že náhradná hodnota meraného bodu bude kopírova hodnotu riadiaceho objektu.

#### **Manual**

Výber tejto voby spôsobí, že ako náhradná hodnota sa použije položka **Náhradná hodnota** alebo bude rune nastavená operátorom.

## <span id="page-7-0"></span>**Polarita**

Logická polarita meraného bodu sa nastavuje pre digitálne body - Di, Dout.

- **Normálna** hodnota meraného bodu sa nemení.
- **Inverzná** hodnota meraného bodu sa invertuje.

## <span id="page-7-1"></span>**Verifikácia**

**Verifikácia** umožuje nastavi potvrdenie zápisu výstupného (verifikovaného) meraného bodu pomocou vstupného (verifikujúceho) objektu. Verifikujúcim objektom môže by meraný bod, switch alebo iný objekt (napr. poítaný bod). Na úspešný zápis meraného bodu so zapnutou verifikáciou nestaí odoslanie hodnoty do komunikácie (a prijatie úspešného potvrdenia zápisu od partnerskej stanice ak to komunikaný protokol podporuje), ale musí prís hodnota nejakého verifikujúceho objektu, ktorá potvrdí zápis.

Verifikácia má význam, ak sa D2000 použije ako súas distribuovaného riadiaceho systému (napr. v energetike), kde aj úspešný zápis meraného bodu (napr. nastavenie setpointu pre výkon generátora) ešte neznamená, že skutoná hodnota sa zmení na žiadanú úrove (generátor môže by v runom režime s odpojeným regulátorom a teda zmena setpointu regulátora sa neprejaví na výkone generátora). Až nová hodnota meraného výkonu generátora, ktorá sa bude rovna nastavenej (s toleranciou Delta) bude znamena úspešný zápis.

Pri zapnutej verifikácii platia nasledovné pravidlá:

- · Zápis verifikovaného výstupného bodu je úspešný, ak do asového limitu pre vykonanie príkazu (záložka [Ovládanie výstupu\)](#page-5-0) príde nová hodnota verifikujúceho objektu, ktorá potvrdzuje zapísanú hodnotu. Hodnoty verifikujúceho objektu, ktoré túto podmienku nespajú, nevyvolajú žiadnu akciu (tj. nespôsobia neúspešný zápis).
- Ak je asový limit pre vykonanie príkazu rovný 0, aká sa neobmedzene dlho.
- Ak asový limit pre vykonanie príkazu vyprší, zápis výstupného bodu je považovaný za neúspešný a nastane alarm ErrorWriteCmd, pokia je nakonfigurovaný.
- V rámci asového limitu pre vykonanie príkazu môže prís viacero hodnôt verifikujúceho objektu. Tie, ktoré sa nerovnajú zapísanej hodnote (s toleranciou Delta), nespôsobia vyhlásenie zápisu za neúspešný, t.j. zápis výstupného bodu je neúspešný až po vypršaní asového limitu.
- Ak má pri zápise verifikovaného výstupného bodu už verifikujúci objekt hodnotu rovnú zapisovanej hodnote (s toleranciou Delta), správa sa zápis ako ke verifikácia nie je nastavená, t.j. neaká sa na príchod novej hodnoty verifikujúceho objektu, ale zápis je úspešný hne po odoslaní hodnoty do komunikácie (a prípadnom potvrdení, ak ho protokol podporuje).

Tabuka: vyhodnocovanie rovnosti a platnos parametra tolerancie Delta pre rôzne kombinácie typov verifikujúceho objektu a verifikovaného výstupného meraného bodu

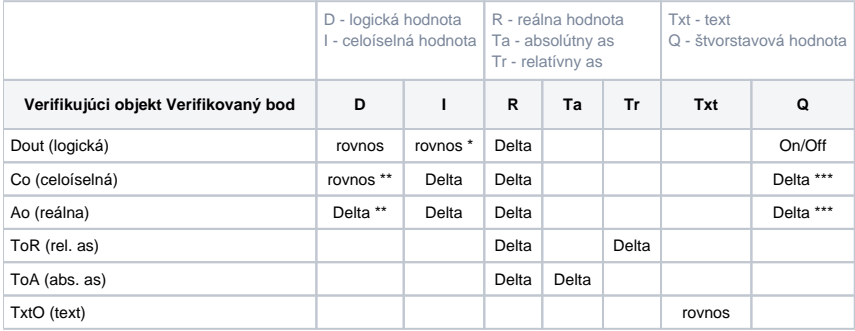

#### **Poznámky:**

- \* stavu B\_False zodpovedá 0, stavu B\_True každé iné celé íslo
- \*\* stavom B\_False, B\_True, B\_Oscillate logickej hodnoty zodpovedajú hodnoty 0,1,2
- \*\*\* stavom Q\_Trans, Q\_Off, Q\_On, Q\_Err, Q\_Osc zodpovedajú hodnoty 0,1,2,3,4

# **Verifikujúci objekt**

Meraný bod, prípadne poítaný bod a pod, ktorého hodnota je reakciou na zápis verifikovaného výstupného bodu

#### **Delta**

íslo udávajúce povolenú odchýlku hodnôt verifikovaného výstupného bodu a verifikujúceho objektu. Ak je absolútna hodnota rozdielu hodnôt menšia alebo rovné ako Delta, zápis je úspešne potvrdený (**Abs(Out-In)<Delta**, podrobnosti pre rôzne kombinácie typov vi tabuku vyššie). Pre merané hodnoty typu TxtO (textový výstup) nemá Delta zmysel.

# **Absolútna hodnota**

Delta je absolútne íslo.

## **Percento z rozsahu**

Delta je percento z rozsahu (rozsah je rozdiel medzi najvyššou a najnižšou medzou verifikovaného objektu, t.j. HL - LL ). Ak sú medze definované dynamicky a dôjde k ich prekríženiu, verifikácia sa vyhodnocuje na základe poslednej platnej Delty.

#### **Sledovanie hodnoty verifikujúceho objektu**

Ak je táto možnos aktívna, výstupný meraný bod kopíruje hodnotu verifikujúceho objektu (ale bez vykonávania zápisov v komunikácii). Je tak možné zabezpei napr. inicializáciu po štarte alebo ovládanie zo schémy zadávaním zmien oproti aktuálnej hodnote (napr. tlaidlá +/- na schéme).

**Súvisiace stránky:**

ന

[Merané body](https://doc.ipesoft.com/pages/viewpage.action?pageId=84346423) [Merané body - spracovanie hodnoty získanej z komunikácie](https://doc.ipesoft.com/pages/viewpage.action?pageId=84346371) [Hodnoty meraných bodov](https://doc.ipesoft.com/pages/viewpage.action?pageId=84346370)